# **GEFORCE** NOWTM KURZANLEITUNG

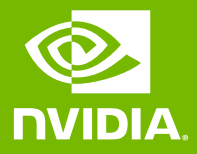

### 01 ANMELDEN ODER EIN KONTO **ERSTELLEN**

**O** INIDIA

#### ANMELDEN

E-Mail-Adresse

Passwort

ANMELDEN

## 02 NETZWERK TESTEN

Führe den In-App-Netzwerktest aus, um sicherzustellen, dass dein Netzwerk die GeForce NOW-Anforderungen für ein optimales Gaming-Erlebnis erfüllt.

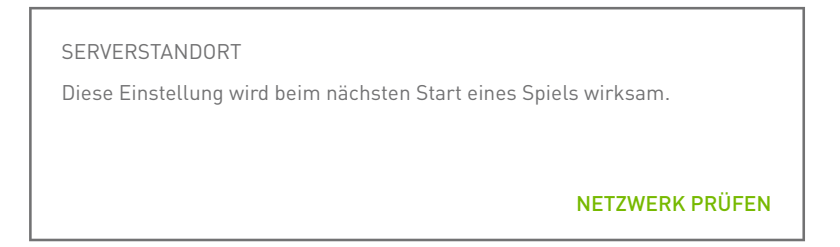

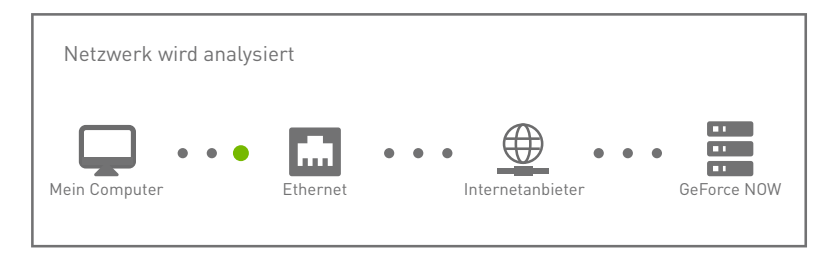

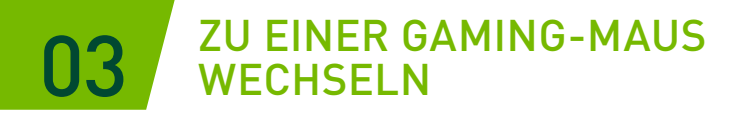

Eine Bluetooth-Gaming- oder USB-Maus (mit oder ohne Kabel) sorgt für geringere Latenz, höhere Empfindlichkeit und du kannst ein taktiles Scrollrad nutzen.

[Systemanforderungen lesen](https://www.nvidia.com/de-at/geforce-now/system-reqs/)

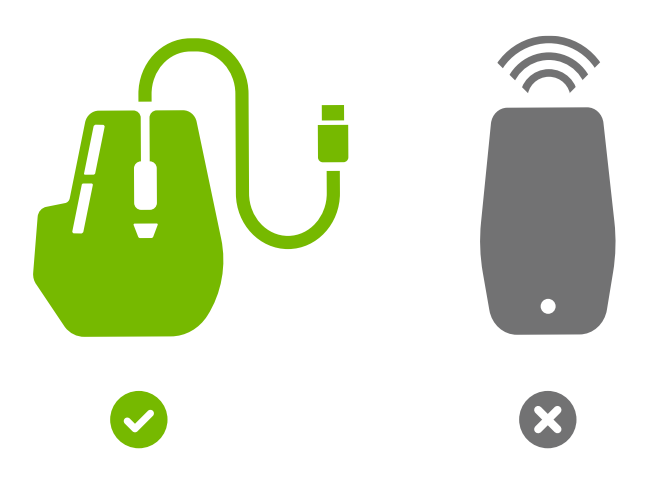

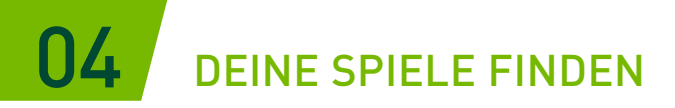

Gib einen Spielenamen oder ein Keyword in das Suchfeld ein, um es deiner GeForce NOW-Bibliothek hinzuzufügen.

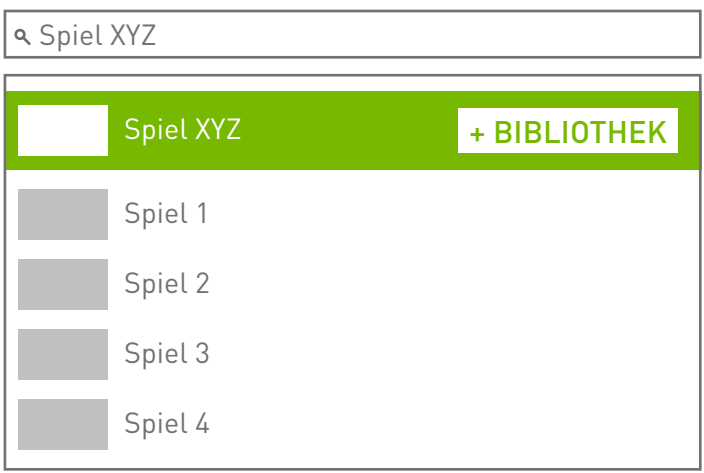

## 05 DEINE SPIELE SPIELEN

Klicke auf die Play-Taste, um es über die GeForce NOW-Server zu starten. Du wirst gebeten, dich bei dem digitalen Store anzumelden, der deinem Konto zugeordnet ist, um zu bestätigen, dass du der Besitzer bist, oder du musst das Spiel kaufen.

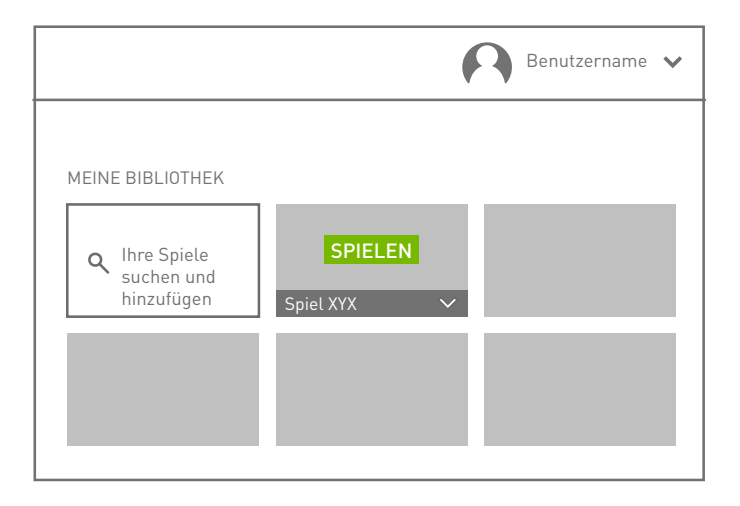

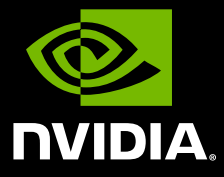

www.nvidia.com

© 2020 NVIDIA Corporation. Alle Rechte vorbehalten.